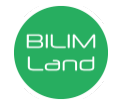

## **Автор**: Сарсенбаев Ерлан Аманбаевич

**Пән**: Ақпараттық-коммуникациялық технологиялар/Информатика

**Сынып**: 9-класс

**Бөлім**: Мәліметтер қоры

**Тақырып**: Электрондық кесте де деректер базасын құру.

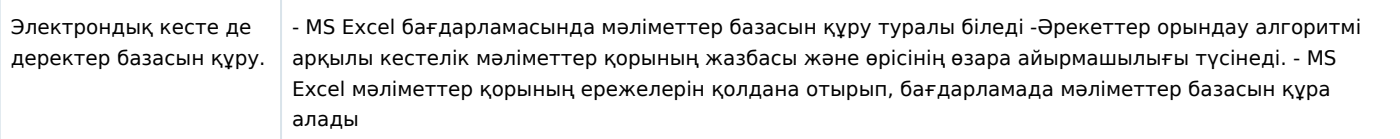

## **Сабақ барысы**

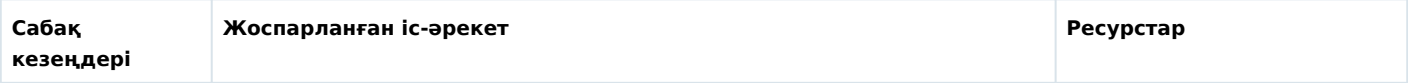

- MS Excel бағдарламасында мәліметтер базасын құру туралы біледі - Әрекеттер орындау алгоритмі арқылы кестелік мәліметтер қорының жазбасы және өрісінің өзара айырмашылығы түсінеді. - MS Excel мәліметтер қорының ережелерін қолдана отырып, бағдарламада мәліметтер базасын құра алады (- MS Excel бағдарламасында мәліметтер базасын құру туралы біледі - Әрекеттер орындау алгоритмі арқылы кестелік мәліметтер қорының жазбасы және өрісінің өзара айырмашылығы түсінеді. - MS Excel мәліметтер қорының ережелерін қолдана отырып, бағдарламада мәліметтер базасын құра алады)

Ұйымдастыру Сәлемдесу, оқушыларды түгендеу. Оқушылардың назарын сабаққа аудару Жағымды психологиялық ахуал орнату. «Құпия конверт» әдісі арқылы «Өріс» және «Жазба» болып 2 топқа бөлу Әр топқа бағалау парағы беру және түсіндіру Мұнда әр тапсырма бойынша жеке оқушы өзінің жинаған балдарын жазып отырады ««Бәйге» тест» «Ойлан,бірік, бөліс!» «Жұбын тап» жұмысы Крестиктер-нөлдіктер Қорытынды Үй тапсырмасы «Бәйге» әдісі «learning apps»бағдарламасы арқылы орындау Интернет, сайт адресі https://learningapps.org/display?v=p9urk3m4k19 Жаңа сабаққа кіріспе ретінде қима қағаздарының мағынасын сұрау жаңа сабақ тақырыбын ашу. Сабақтың тақырыбы мен сабақта қол жеткізілетін оқу мақсаттарымен таныстыру Көрсетілім: қызығушылылығын ояту, мәселе қою, тақырыпты ашу мақсатында youtube сайтындағы видеоролик Сыни тұрғыдан ойлау қабілеттерін дамыту мақсатында видиоға қосымша мәліметтер айтып мысалдар келтіру, оқушылармен бірге тақырыпты ашу бір-біріне түсіндіру жұмысын жасау Жаңа тақырыпты игеру №1 тапсырма. Топтық жұмыс «Ойлан, бірік, бөліс!» әдісі Оқушылар ойына келген жауаптарды немесе идеяларды барынша көп жазады (Ойлан). Одан кейін олар өз идеяларын әріптестерімен біріктіреді (Бірік) және соңында мұғалім бүкіл сыныптың идеяларын талқылауды бастайды (Бөліс). Іске қосу – Программалар – Microsoft Excel Файл – Құру (Создать) ДБ құру тәртібі: 1. Екі кестенің құрылымын қою. 2. Кестедегі өрістерді сыныптастар мен мұғалімдердің деректерімен толықтыру. 3. Деректер базасын диапазонының атауын тағайындау. 4. Деректер базасының диапазонын тізім ретінде жариялау. Әрбір бағанда бір ғана деректер типі, мәтін, сандар немесе күндер жазылады. І топқа: «Мұғалімдер ДБ» ІІ топқа: «Оқушылар ДБ» тақырыптары бойынша ДБ құрыңыздар Дескрипторлар • Кесте құрылымын қояды • Деректер базасы диапазонының атауын тағайындайды • Деректер базасының диапазонын тізім ретінде жариалайды Қ/Б: Топтар бірін-бірі бaғaлay кpитepийгe cәйкec «Бас бармақ» әдісі бойынша бағалайды Кepі бaйлaныc. Ayызшa кepі бaйлaныc бepy. «Жapaйcыңдap!», «Тaмaшa!», «Жақсы!». Сергіту сәті: Атомдар мен молекулалар. «https://www.youtube.com/watch?v=9JBA\_eRwhbY». Мақсаты: Оқушылардың көңіл күйін көтеру, зеректік, жылдамдық қасиетін арттыру Тапсырма №2. Жұптық жұмыс «Жұбын тап» әдісі.Деректер базасы элементтерінің анықтамасы мен бейнесін, яғни жұбын табады. 1.Деректер базасы (ДБ)- Базы данных- Database- -компьютер арқылы тез арада іздеу және керек құжатты табу мүмкіндігін арттыру үшін ұйымдастырылған деректер мен ақпараттар жиынтығы. 2.ДБ өрісі- Поле- Field- -нысанның қасиетінің мәндерін қамтитын кесте бағаны 3.ДБ жазбасы- Запись- Record- деректер қорының өрісінде орналасқан, белгілі қасиетіжазылған кестенің қатары 4.Кілттік өріс- Ключ- Keys- -кестедегі әрбір жазбаның бірегей түрде анықтайтын өріс. 5.Электрондық кесте- Электронная таблица- Spreadsheet-Кесте түріндегі мәліметтерді өңдеуге арналған бағдарлама MS Excel 6.Деректер аймағы ( кесте ауқымы)- Диапазон- -кестеде тікбұрыш пішімді аймақты құрайтын торлар жиынтығы 7.Тізім- Список- -белгілі бір ретпен орналасқан жазбалар Дескрипторлар - Ms Excel бағдарламасында мәліметтер базасыныңэлементтерін ажырата біледі - Кестелік мәліметтер қорының жазбасы және өрісінің өзара айырмашылығын түсінеді - Ms Excel мәліметтер қорының ережелерін қолдана отырып, бағдарламада мәліметттер базасын құра алады Қ/Б: Бaғaлay кpитepийгe cәйкec жұптар «Бac бapмaқ» әдіcі apқылы өзapa бaғaлay жүpгізeді. https://www.youtube.com/watch?v=7Q2C9MB-YH4 Слайд, интерективті тақта, оқулықтар Плакат, маркер, қалам, кітап, интернет желілері